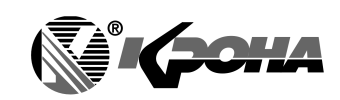

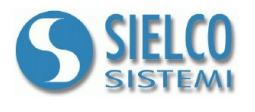

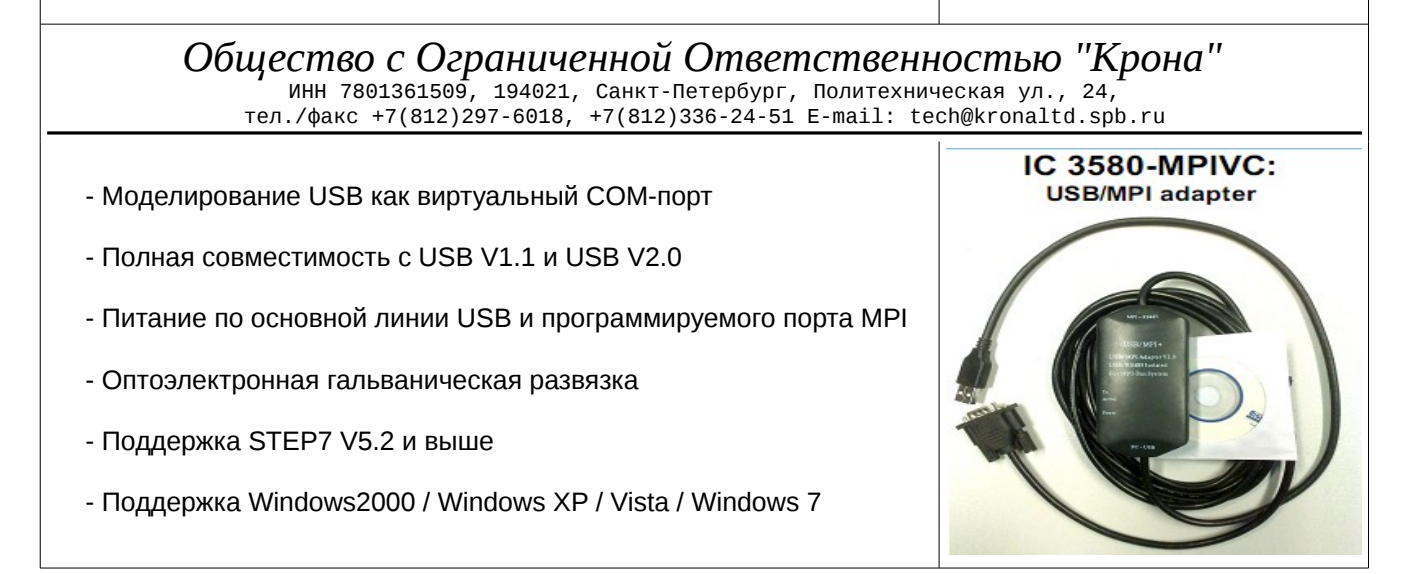

#### ОБЩЕЕ ОПИСАНИЕ

IC 3580-MPIVC - это изолированный преобразователь интерфейсов между портом USB и асинхронной последовательной шиной RS485, гарантирующий полную изоляцию между USB и шиной RS485, устраняющий возможные эффекты от контура заземления и позволяющий использовать устройство даже в тяжелых условиях окружающей среды. Устройство защищено от грозы и перепадов напряжения по цепям интерфейсов RS485 и USB. Адаптер IC 3580-МРІVС поддерживает передачу данных между PLC серии Siemens S7-300/400 или другим оборудованием с интерфейсом МРІ и компьютером через порт USB. Преобразователь поддерживает замену в горячем режиме. Кабель IC 3580-МРІУС программно моделирует порт USB как традиционный последовательный порт (обычно COM3), позволяя приложениям SCADA или другим программам связываться с устройствами MPI через моделируемый COM-nopt.

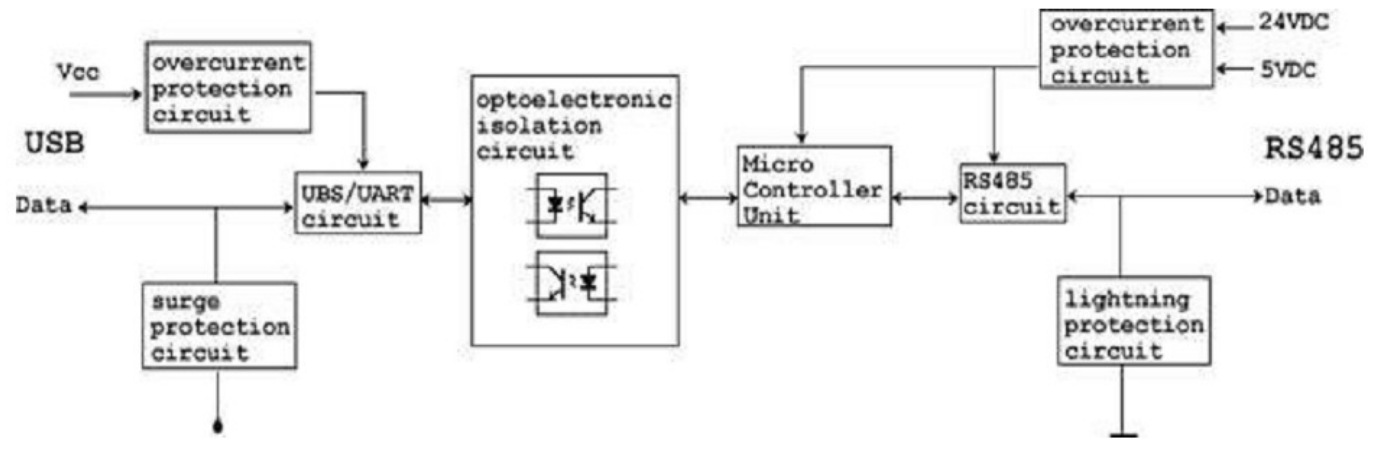

#### РУКОВОДСТВО ПОЛЬЗОВАТЕЛЯ

Прежде чем устанавливать устройство, прочтите пожалуйста раздел "Инструкция по установке".

IC 3580- МРГУС может непосредственно соединяться со SCADA, с программным обеспечением НМІ или ОРС-сервера, реализующими протокол МРІ через<br>последовательный порт РС (COM).

ПРИМЕЧАНИЕ: С РС может быть связан только один USB-адаптер.

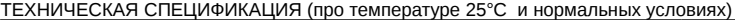

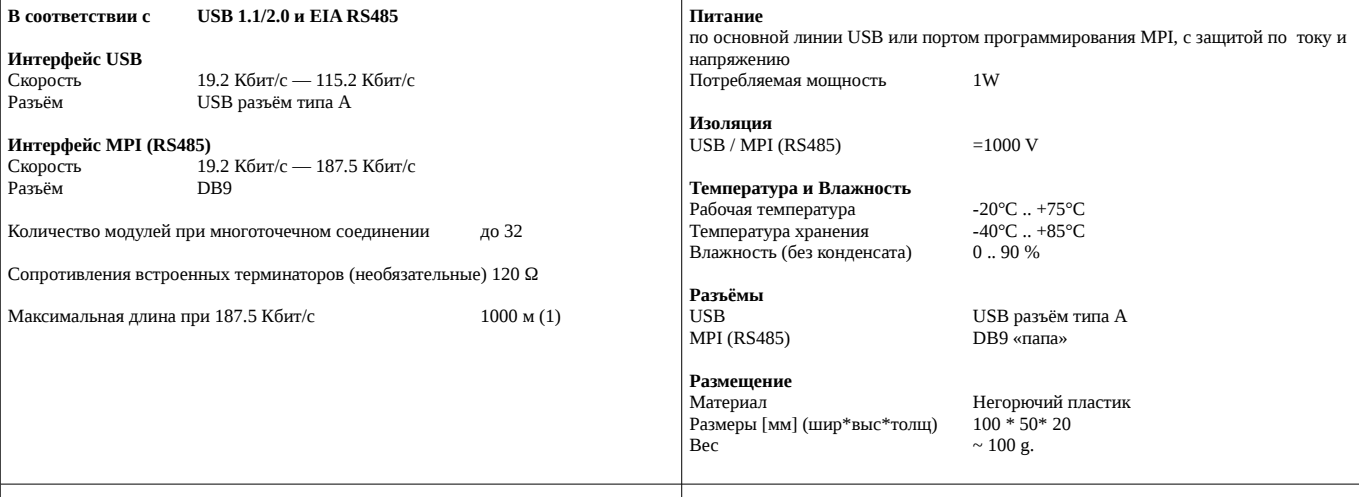

.<br>(1) Максимальная длина зависит от: количества устройств, типа кабеля, уровня поме:

# ИНСТРУКЦИЯ ПО УСТАНОВКЕ

Перед использованием коммуникационного кабеля IC 3580-MPIVC должен быть установлен драйвер USB-устройства. После завершения установки драйвера COM-порта, соответствующего коммуникационному адаптеру IC 3580-MPIVC, адаптер будет выведен на экран в "Диспетчере устройств". На следующем шаге следует только выбрать этот COM-порт в SCADA или другой программе и установить настройки параметров коммуникации (Скорости в бодах COM-порта и порта MPI). Конфигурация выполняется таким же образом, как и при использовании традиционных кабелей с интерфейсом RS232.

Если у Вас возникли проблемы при использовании виртуального COMпорта, попытайтесь выйти из программного обеспечения, отключить разъем USB или переустановить драйвер USB.

## **Параметры настройки программного обеспечения STEP7:**

Войдите в основной интерфейс среды программирования STEP7 (менеджер SIMATIC), щелкните по опции "Set PG/PC Interface …" в меню "Options" в настройках интерфейса PG/PC.

1) Дважды щелкните по "Адаптеру PC (MPI)", чтобы установить параметры портов MPI и COM. Адаптер не поддерживает опцию "Адаптер PC (PROFIBUS)".

2) Щелкните по разделу "Локальное Соединение", чтобы выбрать в менеджере устройств корректный COM-порт, установить его параметры и выбрать скорость обмена, равной 9200 бит/с или 38400 бит/с. Адаптер 3580-MPIVC IC автоматически адаптируется к выбранной скорости обмена в бодах.

3) Щелкните по разделу "MPI", чтобы установить параметры адаптера MPI и выбрать скорость обмена, равную 187.5 Кбит/с или 19.2 Кбит/с. Адаптер IC 3580-MPIVC автоматически к выбранной скорости обмена в бодах. Значения остальных параметров установите по умолчанию.

#### **Связь на большом расстоянии:**

Интерфейс RS485 позволяет (при использовании сертифицированного кабеля) устанавливать связь на расстоянии до 1000 м при скорости обмена до 187.5 Кбит/с. Чтобы достигнуть этого расстояния, необходимо установить терминальное сопротивление 120 ом между контактами 3 и 8 порта RS485 (DB9), чтобы устранить отражение сигнала, и подать питание 24VDC на контакты 7 и 2.

Обратите пожалуйста внимание на то, что кабель интерфейса USB не может быть удлинён.

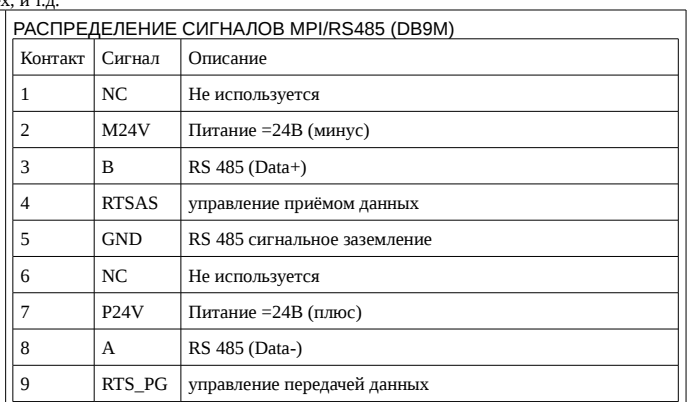

## СВЕТОВАЯ ИНДИКАЦИЯ

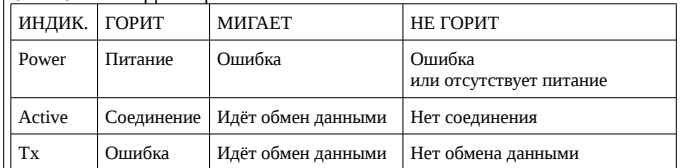

### **КАБЕЛЬНЫЕ СОЕДИНЕНИЯ**